www.btc20.com

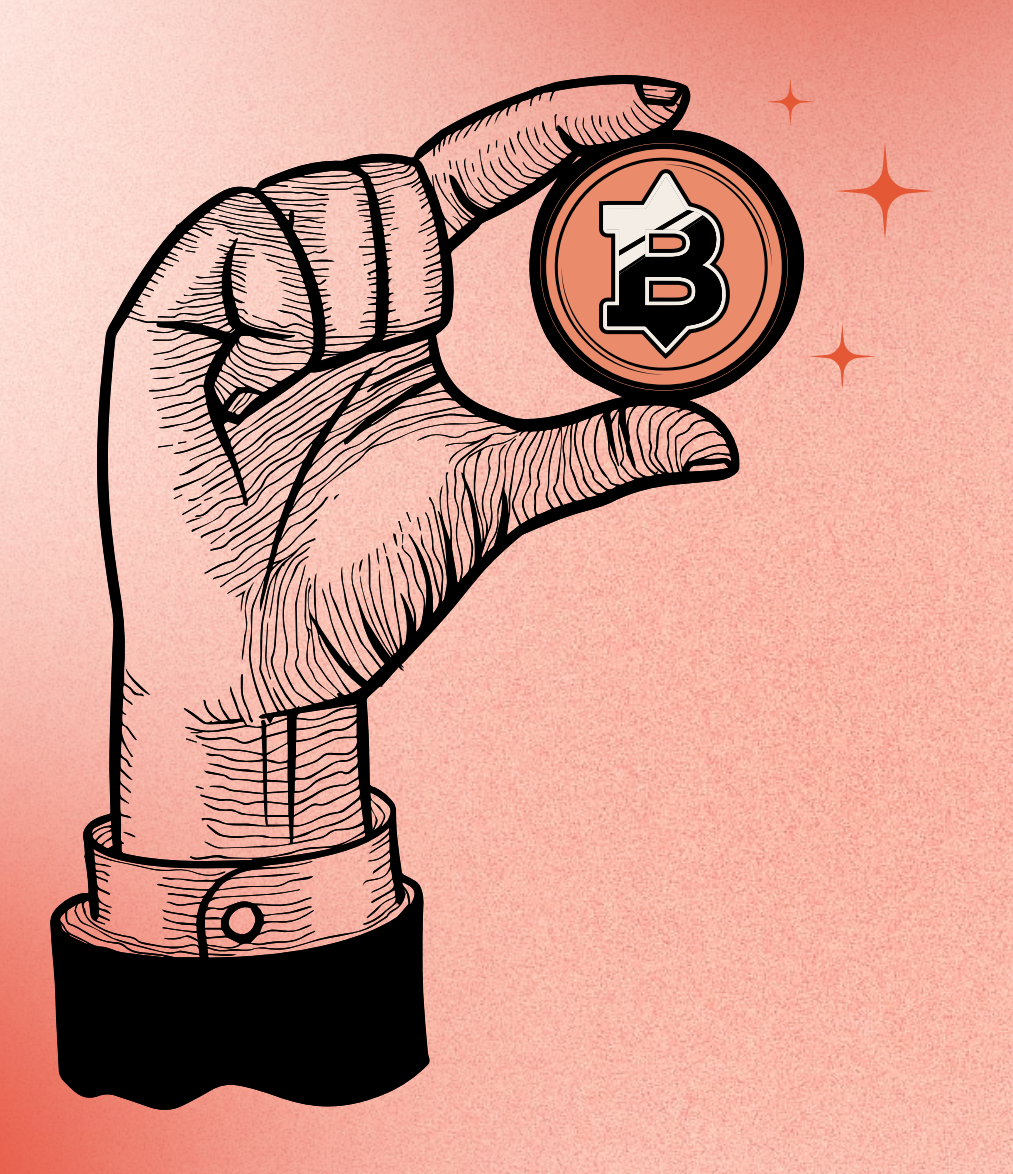

# Providing **BTC20** Liquidity

# Step-by-step guide on how to add liquidity to a V2 pool in Uniswap:

Due to 100% of the current available supply being sold during the BTC20 presale, and the remaining tokens only being made available through BTC20's staking pool, holders will need to add their own liquidity and tokens to trade using Uniswap. By adding liquidity to the BTC20/WETH pool, you will receive a percentage of the transaction fee from each token trade.

STEP 1: GO TO UNISWAP V2 WEBSITE AND CONNECT Your Wallet

### Step Step 2: Join a Pool

Click on the bright pink "Join a pool/Add V2 Liquidity" button.

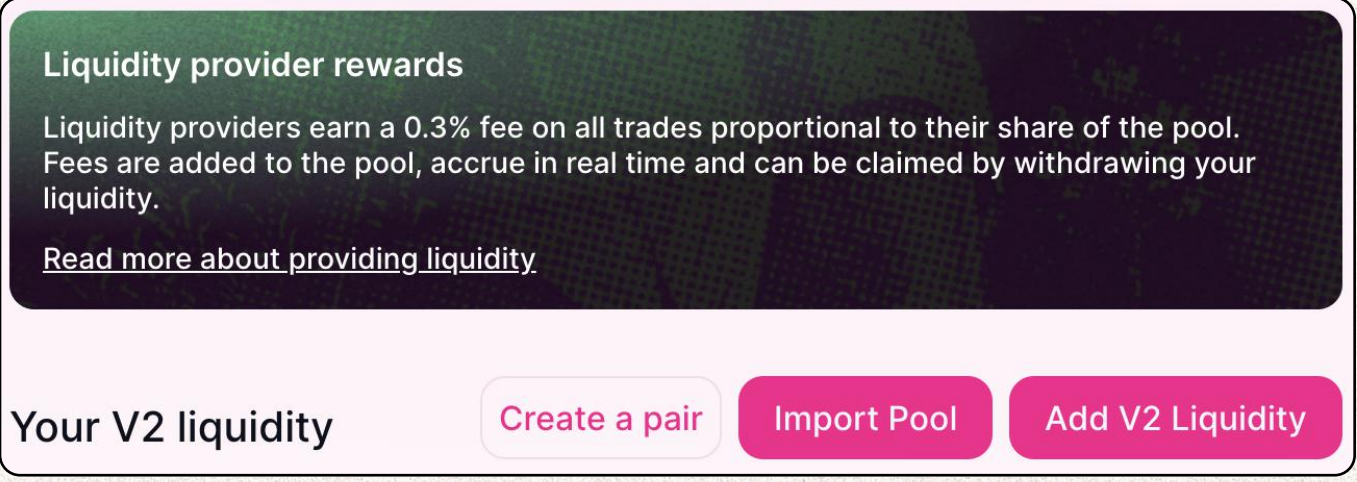

### Step 3: Select the Pool

Search for the BTC20/"WETH" liquidity pool by pasting the smart contract address for BTC20 into the search bar. BTC20 Smart Contract Address:

#### [0xe86df1970055e9caee93dae9b7d5fd71595d0e18](https://etherscan.io/address/0xe86df1970055e9caee93dae9b7d5fd71595d0e18)

Then click the "Join" button for the BTC20/WETH pool.

#### PROVIDING BTC20 LIQUIDITY

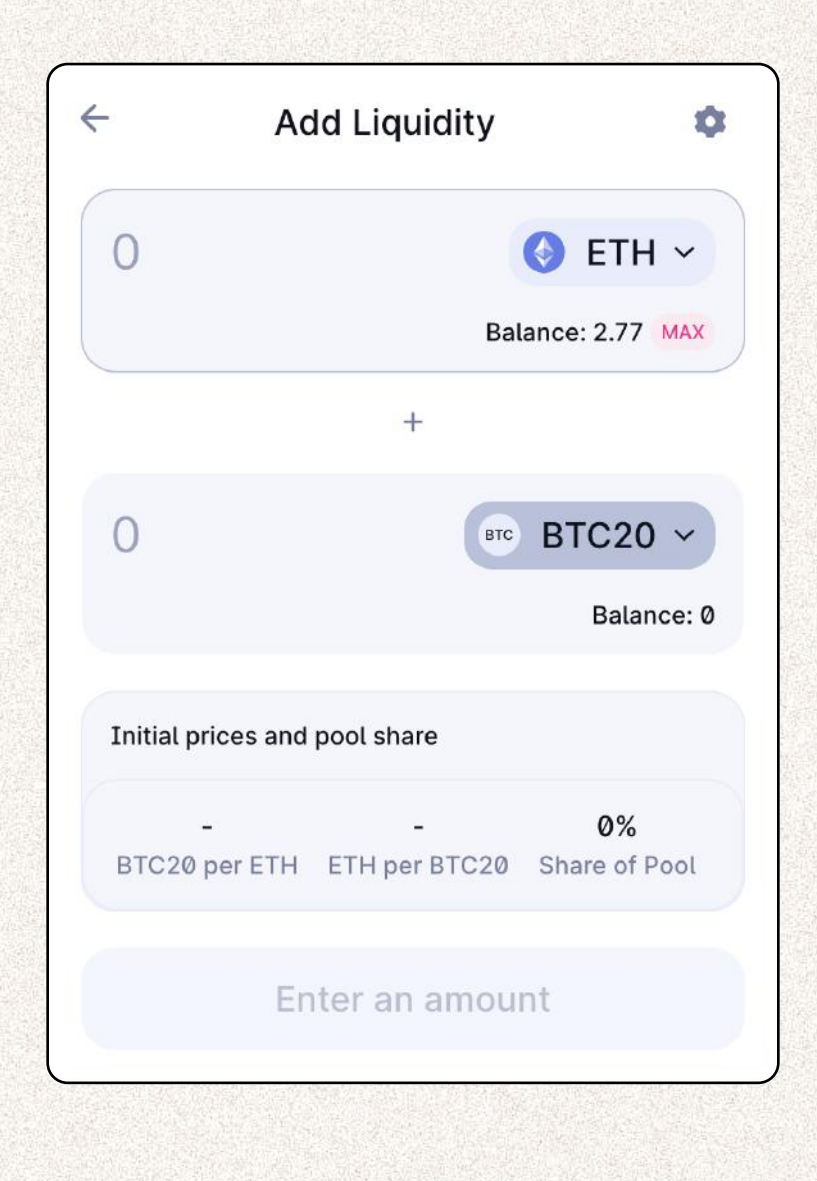

#### **STEP 4: ADD LIQUIDITY**

Enter the amount of WETH you want to add to the liquidity pool. Uniswap will automatically fill the BTC20 input box with an equivalent amount.

Click on the "Supply" button.

# Step 5: Confirm Supply

Uniswap will show you the details of the transaction. If you are satisfied, click "Confirm Supply."

## Step 6: Confirm the Transaction in Your Wallet

You will also need to confirm the transaction in your wallet. Your wallet will show you the gas fee and the total transaction amount.

If everything looks correct, click "Confirm."

Once the transaction is confirmed, you are now a liquidity provider, allowing you to earn a liquidity fee for every transaction in the BTC20/WETH market.

By providing liquidity, you play an essential role in the decentralized finance ecosystem and contribute to the growth and efficiency of the market. Keep an eye on your liquidity pool and enjoy earning fees for your contributions!

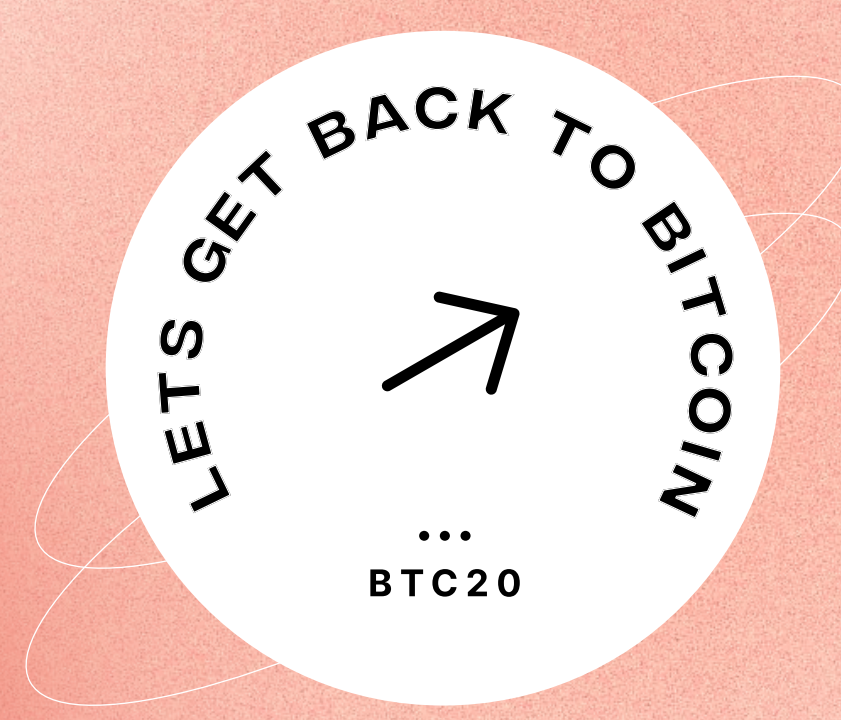

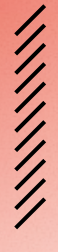

www.btc20.com